# **Activité : utiliser Flask avec le site repl.it**

### **J'accède au site repl.it**

J'accède au site à l'adresse <https://repl.it/>pour créer un nouveau repl avec le bouton **New repl** utilisant le langage **Python** :

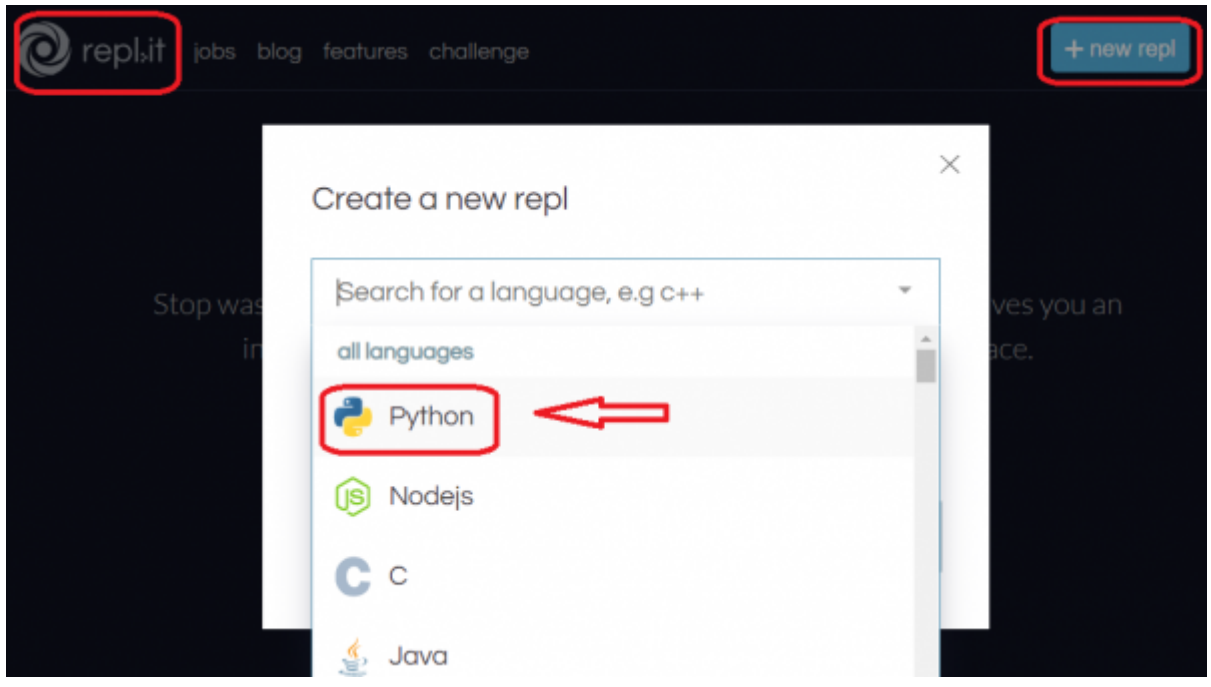

Le site de repl.it du projet se présente en 3 parties :

- 1. à **gauche l'arborescence** de fichiers ;
- 2. au **centre l'éditeur** de fichier ;
- 3. à **droite** la **console** montrant l'exécution du programme.

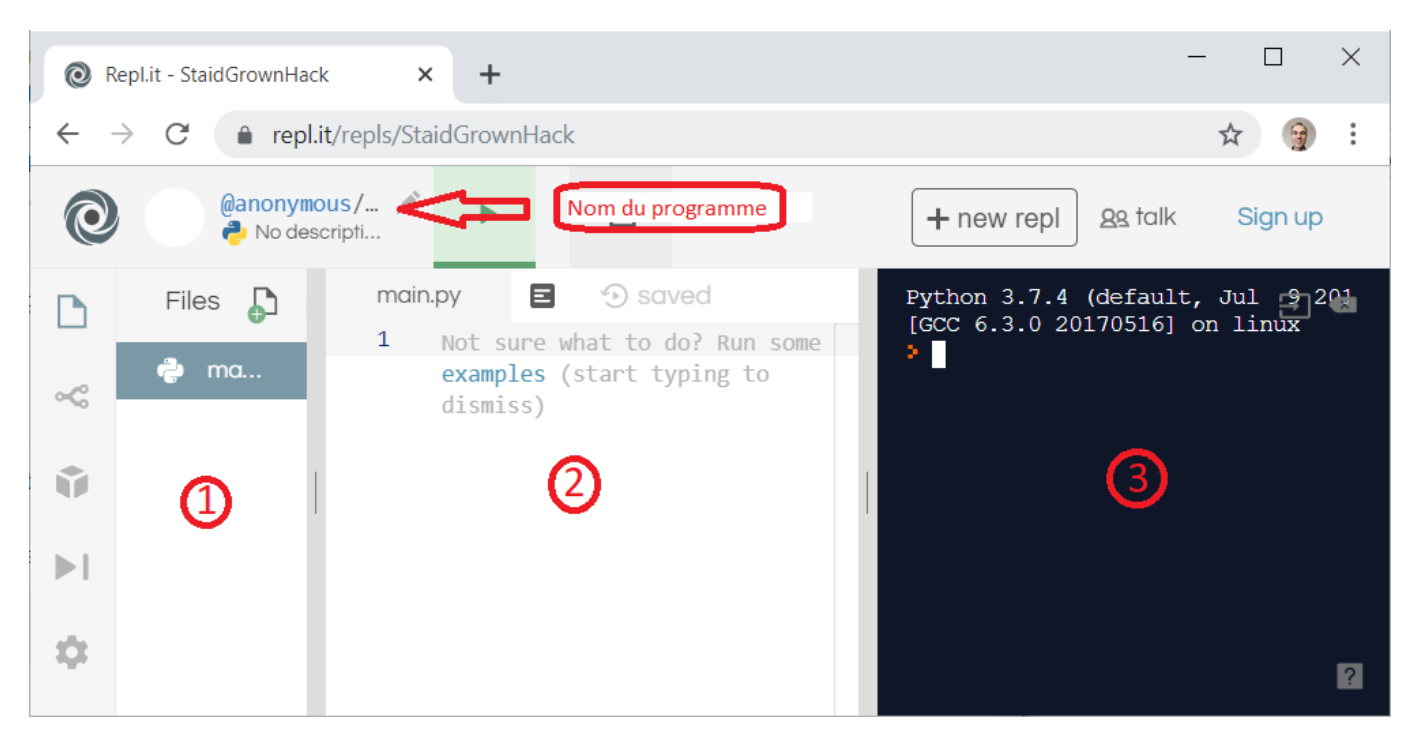

# **Préparation du projet**

- dans le dossier du projet le fichier principal python de l'application est **main.py** ;
- dans le dossier , je crée un sous-dossier **templates** ;
- dans le sous-dossier **templates** je crée une page **index.html**

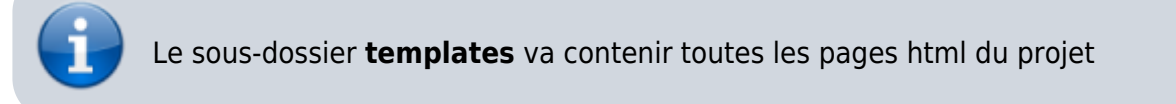

### **Le résultat à obtenir**

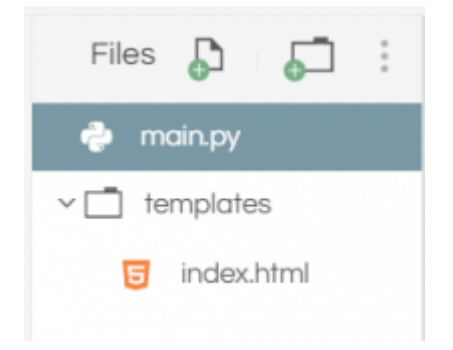

# **Le fichier python de l'application**

Il est important, pour le lancement de l'application, d'ajouter en paramètre l'adresse 0.0.0.0 pour le serveur. Cela donne le contenu suivant dans le fichier **app.py** :

#### [app.py](https://siocours.lycees.nouvelle-aquitaine.pro/doku.php/isn/flask_replit?do=export_code&codeblock=0)

```
#! /usr/bin/python
# -*- coding:utf-8 -*-
from flask import Flask, render template, request
app = Flask( name )
@app.route('/')
def index():
     return render_template('index.html')
if name == ' main ':
    app.run(host='0.0.0.0', debug=True)
```
### **Explications des instructions**

- l'instruction from permet d'importer
	- le module **Flask** qui gère le serveur HTTP ;
	- le module **render\_template** qui permet d'utiliser les pages HTML comme modèle ou **template** ;
	- le module **request** pour gérer les **envois** de données avec la **méthode GET ou POST** ;
	- la création de la variable **app** est fondamental car il s'agit de l'application Web ;
	- **app.run(debug=True)** permet de **lancer** l'application et donc le serveur Web. Le paramètre **debug** lance l'application dans ce mode car cela est **utile lors du développement** de mon application pour **détecter les erreurs** et permettre de **rafraichir** les pages web.
	- la fonction **index** correspond à une **vue**. Elle peut porter le nom que je veux :
		- elle permet au serveur de **répondre** à une requête à l'adresse, **la route**, indiquée à la ligne précédente
		- cette ligne située juste avant la fonction **index** est un décorateur (**@app.route**) qui indique :
			- quelle **route** (adresse) permet d'exécuter la fonction **index** et donc au serveur de **renvoyer** sa **réponse** ;
			- de **préparer la bonne exécution** de la fonction **index**
		- la fonction **index** va utiliser le **moteur de template** (modèle) de Flask qui s'appelle **Jinja2**, pour utiliser la page passée en paramètre comme modèle de réponse et, comme je verrai plus tard, permettre de personnaliser la page avant son envoi au navigateur.

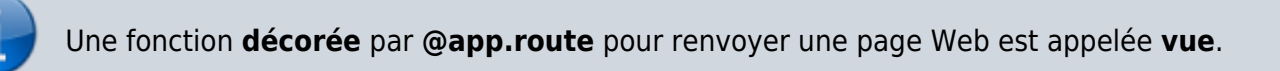

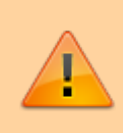

### **ATTENTION** :

Mon application **ne doit pas avoir** deux routes identiques, ou deux vues portant le même nom !

# **Le fichier HTML de la page Web**

Ecrivez le contenu suivant dans le fichier **index.html** :

### [index.html](https://siocours.lycees.nouvelle-aquitaine.pro/doku.php/isn/flask_replit?do=export_code&codeblock=1)

```
<!DOCTYPE html>
<html lang="fr">
<head>
     <meta charset="UTF-8">
     <title>Application Flask</title>
</head>
<body>
   bonjour
</body>
```
</**[html](http://december.com/html/4/element/html.html)**>

# **Exécution de l'application**

A l'exécution de l'application, le contenu de la page html est affiché ainsi que l'URL de l'application. Dasn la copie d'écran c'est<https://StaidGrownHack--five-nine.repl.co>

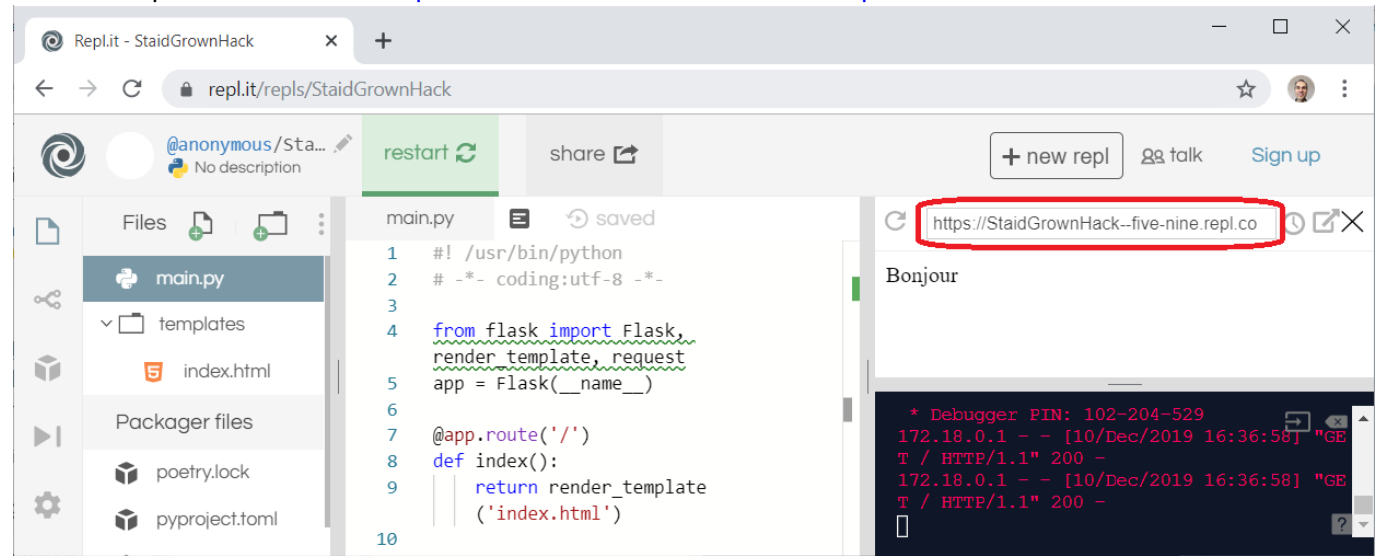

### **Retour à l'activité : Utiliser le framework Flask pour créer un site Web dynamique**

[Activité : Utiliser le framework Flask pour créer un site Web dynamique](https://siocours.lycees.nouvelle-aquitaine.pro/doku.php/isn/flask_01)

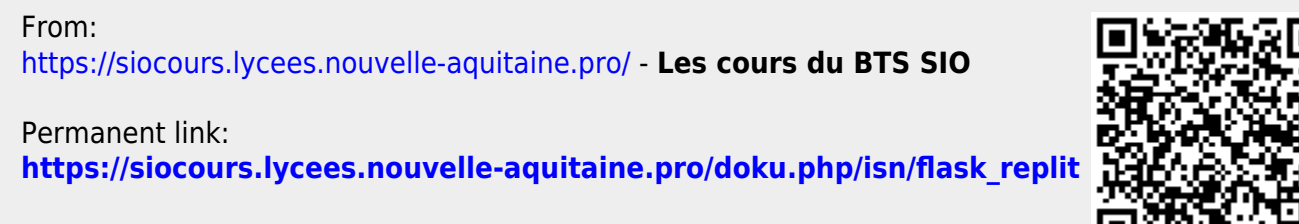

Last update: **2019/12/10 17:39**